# <span id="page-0-2"></span>**Transition only a sub-task among several ones**

#### **On this page**

- [Features used to implement the example](#page-0-0)
- [Example: Transition only a sub-task among several ones](#page-0-1)
- [Other examples of that functions](#page-3-0)
- [Related Usage Examples](#page-3-0)

### <span id="page-0-0"></span>Features used to implement the example

- **[Update issue fields](https://apps.decadis.net/display/JWT/Update+issue+fields)**
- **[Copy parsed text to a field](https://apps.decadis.net/display/JWT/Copy+parsed+text+to+a+field)**

This example is considered **outdated**. Please head over to the one using our **[Transition issues](https://apps.decadis.net/display/JWT/Transition+issues)** post function **[here](https://apps.decadis.net/pages/viewpage.action?pageId=1816081)**.⊕

## <span id="page-0-1"></span>Example: Transition only a sub-task among several ones

Could you please advise how I can transit only first sub-task on parent issue transition.

It will require **[JIRA Workflow Toolbox](https://marketplace.atlassian.com/plugins/com.fca.jira.plugins.workflowToolbox.workflow-toolbox) [2.1.28](https://apps.decadis.net/display/JWT/JWT+Release+Notes+2.1.28)** or higher. It can be done using 3 post-functions:

**[Copy a parsed text to a field](https://apps.decadis.net/display/JWT/Copy+parsed+text+to+a+field)** post-function to write the **name of a transition** into virtual field "**Ephemeral string 1**" virtual field. In this example I use transition "**Start Progress**":

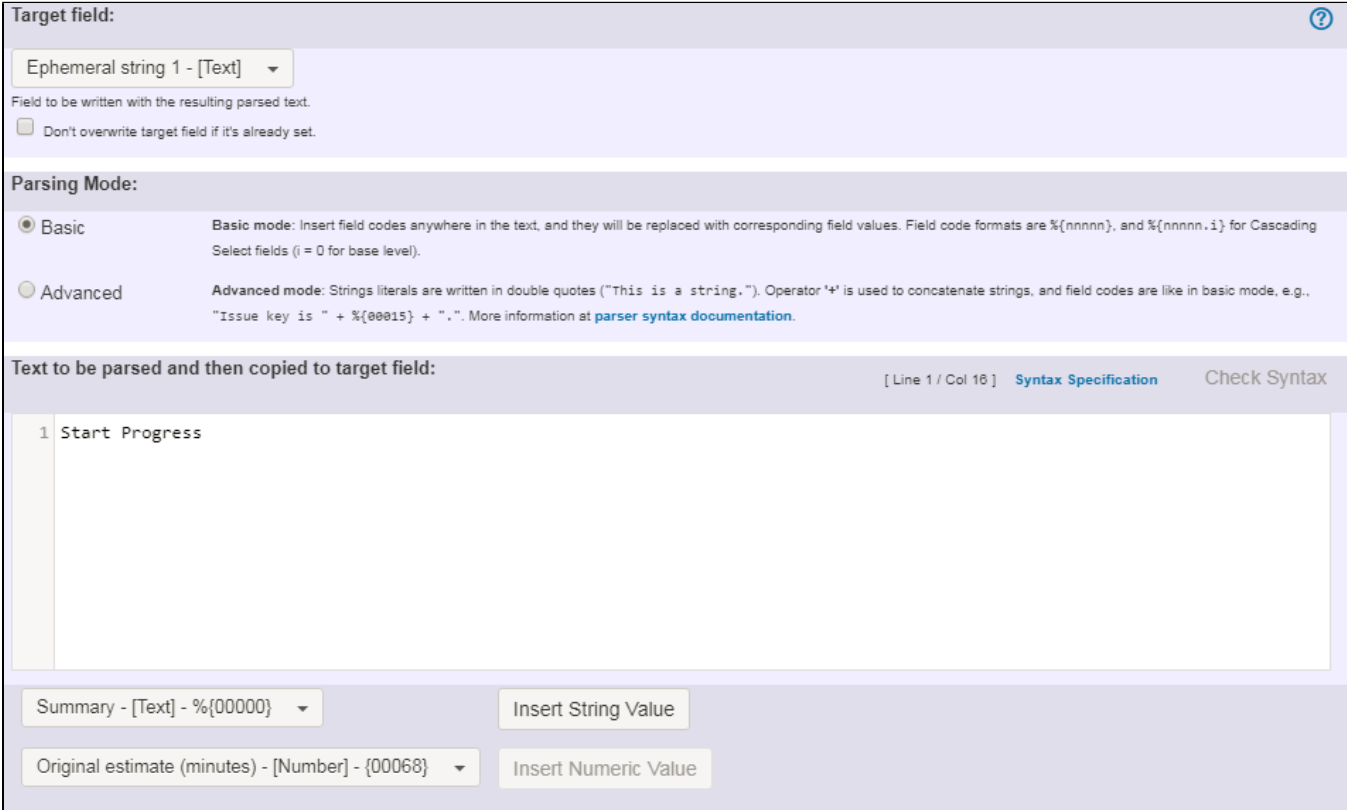

**[Copy a parsed text to a field](https://apps.decadis.net/display/JWT/Copy+parsed+text+to+a+field)** post-function to write the **issue key** of first sub-task order by a certain field into virtual field "**Ephemeral string 2**". In this example I order sub-tasks by **creation date-time** in ascending order:

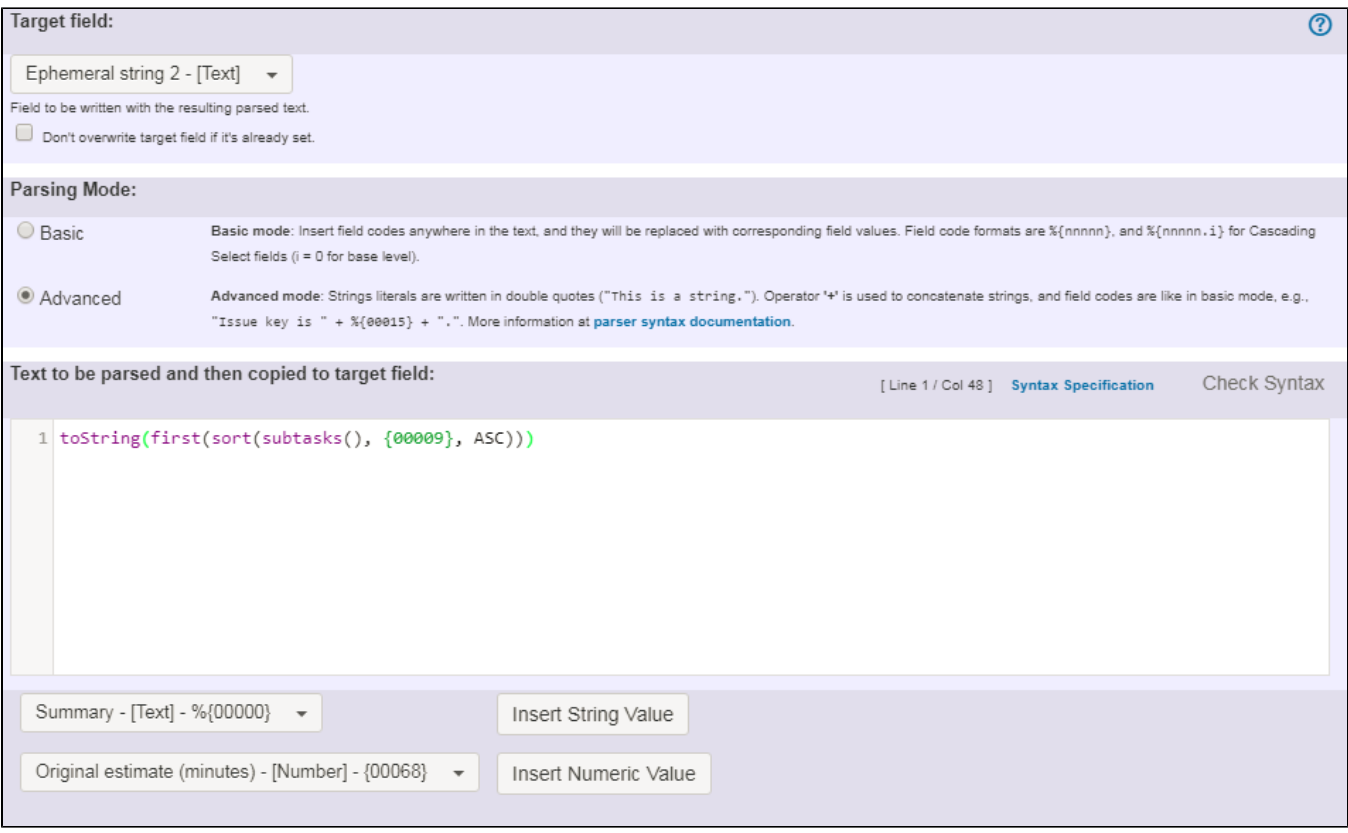

Text to be parsed is: **toString(first(sort(subtasks(), {00009}, ASC)))**

Note that:

- **{00009}** is code for numeric value of field "**Date and time of creation**"
- We are using **advanced** parsing mode

**[Update issue fields](https://apps.decadis.net/display/JWT/Update+issue+fields)** post-function for copying the name of the transition in "**Ephemeral field 1**" into virtual field "**Execute transition**" of issue whose key is in "**Ephemeral field 2**":

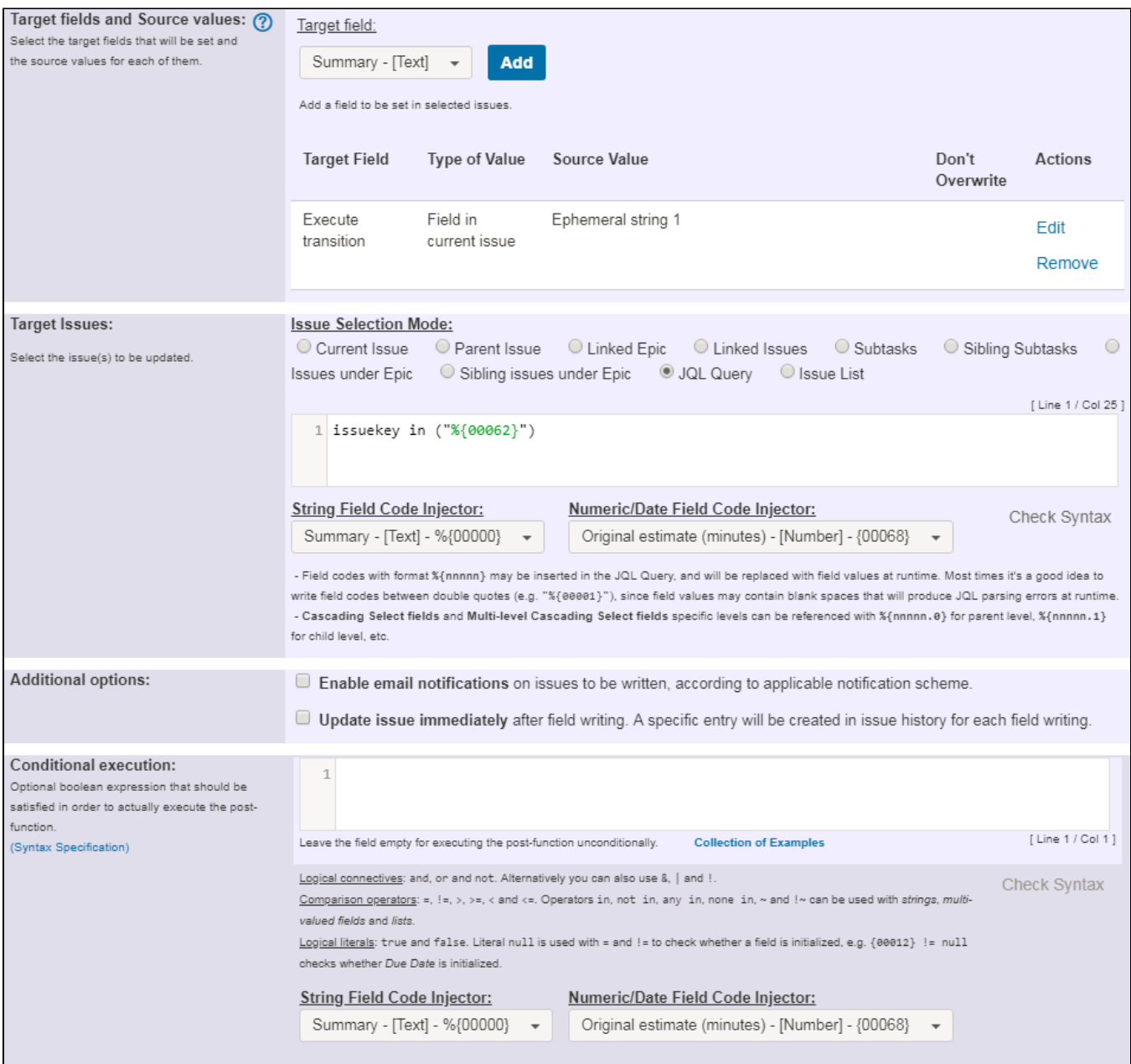

Text to be parsed is: **issuekey in ("%{00062}")**

Note that:

**%{00062}** is field code for "**Ephemeral string 2**"

Once transition is configured, it will look like this:

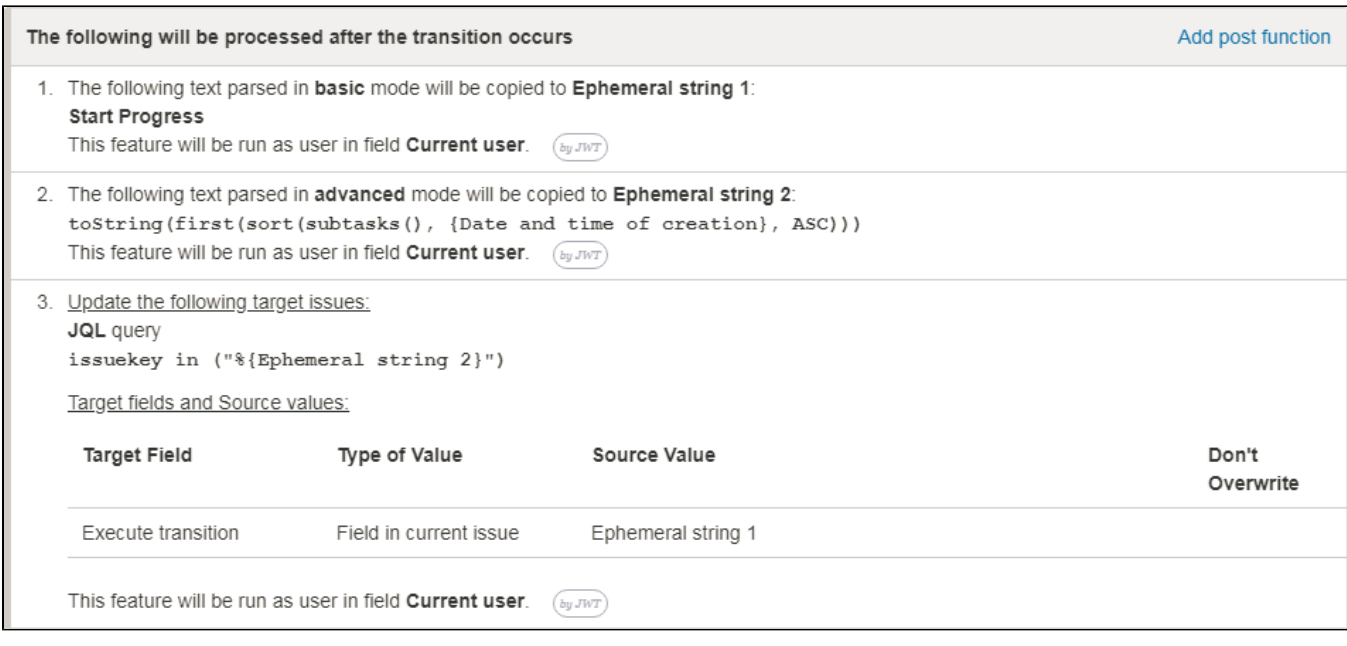

### <span id="page-3-0"></span>Other examples of that functions

#### **[Update issue fields](https://apps.decadis.net/display/JWT/Update+issue+fields)**

Page: [Add and remove a single or a set of items from multi valued fields](https://apps.decadis.net/display/JWT/Add+and+remove+a+single+or+a+set+of+items+from+multi+valued+fields) Page: [Compose dynamic text by inserting field values in a text template](https://apps.decadis.net/display/JWT/Compose+dynamic+text+by+inserting+field+values+in+a+text+template) Page: [Creating a Jira Service Desk internal comment](https://apps.decadis.net/display/JWT/Creating+a+Jira+Service+Desk+internal+comment)

Page: [Creating a Jira Service Desk internal comment on linked issues](https://apps.decadis.net/display/JWT/Creating+a+Jira+Service+Desk+internal+comment+on+linked+issues) Page: [Make linked issues, sub-tasks and JQL selected issues progress](https://apps.decadis.net/display/JWT/Make+linked+issues%2C+sub-tasks+and+JQL+selected+issues+progress+through+its+workflows)  [through its workflows](https://apps.decadis.net/display/JWT/Make+linked+issues%2C+sub-tasks+and+JQL+selected+issues+progress+through+its+workflows)

Page: [Moving sub-tasks to "Open" status when parent issue moves to](https://apps.decadis.net/pages/viewpage.action?pageId=1803416)  ["In Progress"](https://apps.decadis.net/pages/viewpage.action?pageId=1803416)

Page: [Parse Email adresses to watchers list](https://apps.decadis.net/display/JWT/Parse+Email+adresses+to+watchers+list)

Page: Set priority for issues that have been in a certain status for longer [than 24 hours](https://apps.decadis.net/display/JWT/Set+priority+for+issues+that+have+been+in+a+certain+status+for+longer+than+24+hours)

Page: [Transition linked issues in currently active sprint](https://apps.decadis.net/display/JWT/Transition+linked+issues+in+currently+active+sprint)

Page: [Transition only a sub-task among several ones](#page-0-2)

Page: [Using project properties to calculate custom sequence numbers](https://apps.decadis.net/display/JWT/Using+project+properties+to+calculate+custom+sequence+numbers) Page: [Writing a comment to blocked issues when blocking issues are](https://apps.decadis.net/display/JWT/Writing+a+comment+to+blocked+issues+when+blocking+issues+are+resolved)  [resolved](https://apps.decadis.net/display/JWT/Writing+a+comment+to+blocked+issues+when+blocking+issues+are+resolved)

#### **[Copy parsed text to a field](https://apps.decadis.net/display/JWT/Copy+parsed+text+to+a+field)**

Page: [Add all assignees of certain sub-task types to a "Multi-User](https://apps.decadis.net/pages/viewpage.action?pageId=1803504)  [Picker" custom field](https://apps.decadis.net/pages/viewpage.action?pageId=1803504)

Page: [Add and remove a single or a set of items from multi valued fields](https://apps.decadis.net/display/JWT/Add+and+remove+a+single+or+a+set+of+items+from+multi+valued+fields) Page: [Add current user to comment](https://apps.decadis.net/display/JWT/Add+current+user+to+comment)

Page: [Add or remove request participants](https://apps.decadis.net/display/JWT/Add+or+remove+request+participants)

Page: [Add watchers from a part of the issue summary: "Summary\\_text](https://apps.decadis.net/pages/viewpage.action?pageId=1803623)  watcher1, watcher2, watcher3, ...

Page: [Assign issue based on the value of a Cascading Select custom](https://apps.decadis.net/display/JWT/Assign+issue+based+on+the+value+of+a+Cascading+Select+custom+field)  [field](https://apps.decadis.net/display/JWT/Assign+issue+based+on+the+value+of+a+Cascading+Select+custom+field)

Page: [Assign issue to last user who executed a certain transition in the](https://apps.decadis.net/display/JWT/Assign+issue+to+last+user+who+executed+a+certain+transition+in+the+workflow)  [workflow](https://apps.decadis.net/display/JWT/Assign+issue+to+last+user+who+executed+a+certain+transition+in+the+workflow)

Page: [Automatically close resolved sub-tasks when parent issue is](https://apps.decadis.net/display/JWT/Automatically+close+resolved+sub-tasks+when+parent+issue+is+closed)  [closed](https://apps.decadis.net/display/JWT/Automatically+close+resolved+sub-tasks+when+parent+issue+is+closed)

Page: [Automatically reopen parent issue when one of its sub-tasks is](https://apps.decadis.net/display/JWT/Automatically+reopen+parent+issue+when+one+of+its+sub-tasks+is+reopened)  [reopened](https://apps.decadis.net/display/JWT/Automatically+reopen+parent+issue+when+one+of+its+sub-tasks+is+reopened)

Page: [Calculate the time elapsed between 2 transition executions](https://apps.decadis.net/display/JWT/Calculate+the+time+elapsed+between+2+transition+executions)

Page: [Close parent issue when all sub-tasks are closed](https://apps.decadis.net/display/JWT/Close+parent+issue+when+all+sub-tasks+are+closed)

Page: [Combine the values of several Multi-User picker fields](https://apps.decadis.net/display/JWT/Combine+the+values+of+several+Multi-User+picker+fields)

Page: [Compose a parsed text including the "full name" or a user](https://apps.decadis.net/pages/viewpage.action?pageId=1803242)  [selected in a User Picker custom field](https://apps.decadis.net/pages/viewpage.action?pageId=1803242)

Page: [Compose dynamic text by inserting field values in a text template](https://apps.decadis.net/display/JWT/Compose+dynamic+text+by+inserting+field+values+in+a+text+template)

### Related Usage Examples

- [Validation on sibling sub-tasks depending on issue type and](https://apps.decadis.net/display/JWT/Validation+on+sibling+sub-tasks+depending+on+issue+type+and+status)  [status](https://apps.decadis.net/display/JWT/Validation+on+sibling+sub-tasks+depending+on+issue+type+and+status)
	- o [example](https://apps.decadis.net/label/example)
		- <sup>o</sup> [validator](https://apps.decadis.net/label/validator)
	- $\circ$  [sub-task](https://apps.decadis.net/label/sub-task)
	- $\circ$  [transition](https://apps.decadis.net/label/transition)
- [Block a transition until all sub-tasks have certains fields](https://apps.decadis.net/display/JWT/Block+a+transition+until+all+sub-tasks+have+certains+fields+populated)  [populated](https://apps.decadis.net/display/JWT/Block+a+transition+until+all+sub-tasks+have+certains+fields+populated)
	- <sup>o</sup> [example](https://apps.decadis.net/label/example)
		- <sup>o</sup> [condition](https://apps.decadis.net/label/condition)
		- <sup>o</sup> [validator](https://apps.decadis.net/label/validator)
		- <sup>o</sup> [sub-task](https://apps.decadis.net/label/sub-task)
		- <sup>o</sup> [transition](https://apps.decadis.net/label/transition)
- [Transition sub-tasks when parent is transitioned](https://apps.decadis.net/display/JWT/Transition+sub-tasks+when+parent+is+transitioned)
	- <sup>o</sup> [example](https://apps.decadis.net/label/example)
		- <sup>o</sup> [post-function](https://apps.decadis.net/label/post-function)
		- $\circ$  [sub-task](https://apps.decadis.net/label/sub-task)
		- <sup>o</sup> [transition](https://apps.decadis.net/label/transition)
		- <sup>o</sup> [outdated](https://apps.decadis.net/label/outdated)
- [Transition only a sub-task among several ones](#page-0-2)
	- $\circ$  [example](https://apps.decadis.net/label/example)
	- <sup>o</sup> [post-function](https://apps.decadis.net/label/post-function)
	- o [sub-task](https://apps.decadis.net/label/sub-task)
	- <sup>o</sup> [transition](https://apps.decadis.net/label/transition)
	- <sup>o</sup> [outdated](https://apps.decadis.net/label/outdated)
- [Moving sub-tasks to "Open" status when parent issue moves to](https://apps.decadis.net/pages/viewpage.action?pageId=1803416)  ["In Progress"](https://apps.decadis.net/pages/viewpage.action?pageId=1803416)
	- $\circ$  [example](https://apps.decadis.net/label/example)
		- [post-function](https://apps.decadis.net/label/post-function)
		- [sub-task](https://apps.decadis.net/label/sub-task)
		- <sup>o</sup> [transition](https://apps.decadis.net/label/transition)
		- <sup>o</sup> [outdated](https://apps.decadis.net/label/outdated)
- [Moving story to "Ready for QA" once all its sub-tasks are in](https://apps.decadis.net/pages/viewpage.action?pageId=1803269)  ["Ready for QA" status](https://apps.decadis.net/pages/viewpage.action?pageId=1803269)
	- $\circ$  [example](https://apps.decadis.net/label/example)
	- <sup>o</sup> [post-function](https://apps.decadis.net/label/post-function)
	- [sub-task](https://apps.decadis.net/label/sub-task)
	- <sup>o</sup> [transition](https://apps.decadis.net/label/transition)
	- <sup>o</sup> [outdated](https://apps.decadis.net/label/outdated)
- [Automatically close resolved sub-tasks when parent issue is](https://apps.decadis.net/display/JWT/Automatically+close+resolved+sub-tasks+when+parent+issue+is+closed)  [closed](https://apps.decadis.net/display/JWT/Automatically+close+resolved+sub-tasks+when+parent+issue+is+closed)
	- <sup>o</sup> [example](https://apps.decadis.net/label/example)
		- <sup>o</sup> [post-function](https://apps.decadis.net/label/post-function)
		- [sub-task](https://apps.decadis.net/label/sub-task)
		- $\circ$  [transition](https://apps.decadis.net/label/transition)
- Page: [Copy issue labels to a custom field](https://apps.decadis.net/display/JWT/Copy+issue+labels+to+a+custom+field)
- Page: [Copy the value of a user property into a user picker](https://apps.decadis.net/display/JWT/Copy+the+value+of+a+user+property+into+a+user+picker)
- Page: [Create a comment in sub-tasks when parent transitions](https://apps.decadis.net/display/JWT/Create+a+comment+in+sub-tasks+when+parent+transitions)
- Page: [Execute transition in epic](https://apps.decadis.net/display/JWT/Execute+transition+in+epic)

Page: [Getting the number of selected values in a custom field of type](https://apps.decadis.net/display/JWT/Getting+the+number+of+selected+values+in+a+custom+field+of+type+Multi+Select)  [Multi Select](https://apps.decadis.net/display/JWT/Getting+the+number+of+selected+values+in+a+custom+field+of+type+Multi+Select)

Page: [Limit the number of hours a user can log per day](https://apps.decadis.net/display/JWT/Limit+the+number+of+hours+a+user+can+log+per+day)

Page: [Make a sub-task's status match parent issue's current status on](https://apps.decadis.net/display/JWT/Make+a+sub-task%27s+status+match+parent+issue%27s+current+status+on+creation)  [creation](https://apps.decadis.net/display/JWT/Make+a+sub-task%27s+status+match+parent+issue%27s+current+status+on+creation)

Page: [Make parent issue progress through its workflow](https://apps.decadis.net/display/JWT/Make+parent+issue+progress+through+its+workflow)

Page: [Moving story to "In Progress" when one of its sub-tasks is moved](https://apps.decadis.net/pages/viewpage.action?pageId=1803271)  [to "In Progress"](https://apps.decadis.net/pages/viewpage.action?pageId=1803271)

Page: [Moving story to "Ready for QA" once all its sub-tasks are in](https://apps.decadis.net/pages/viewpage.action?pageId=1803269)  ["Ready for QA" status](https://apps.decadis.net/pages/viewpage.action?pageId=1803269)

Page: [Parse Email adresses to watchers list](https://apps.decadis.net/display/JWT/Parse+Email+adresses+to+watchers+list)

Page: [Parsing text from last comment and appending it to issue's](https://apps.decadis.net/display/JWT/Parsing+text+from+last+comment+and+appending+it+to+issue%27s+summary)  [summary](https://apps.decadis.net/display/JWT/Parsing+text+from+last+comment+and+appending+it+to+issue%27s+summary)

Page: [Remove versions selected in a version picker custom field](https://apps.decadis.net/display/JWT/Remove+versions+selected+in+a+version+picker+custom+field) Page: [Replace certain issue link types with different ones](https://apps.decadis.net/display/JWT/Replace+certain+issue+link+types+with+different+ones)

Page: [Restrict parent issue from closing if it has sub-tasks that were](https://apps.decadis.net/display/JWT/Restrict+parent+issue+from+closing+if+it+has+sub-tasks+that+were+created+during+a+given+parent+issue+status)  [created during a given parent issue status](https://apps.decadis.net/display/JWT/Restrict+parent+issue+from+closing+if+it+has+sub-tasks+that+were+created+during+a+given+parent+issue+status)

Page: [Set a Select or Multi-Select field using regular expression to](https://apps.decadis.net/display/JWT/Set+a+Select+or+Multi-Select+field+using+regular+expression+to+express+the+values+to+be+assigned)  [express the values to be assigned](https://apps.decadis.net/display/JWT/Set+a+Select+or+Multi-Select+field+using+regular+expression+to+express+the+values+to+be+assigned)

Page: [Set assignee depending on issue type](https://apps.decadis.net/display/JWT/Set+assignee+depending+on+issue+type)

Page: [Set field depending on time passed since issue creation](https://apps.decadis.net/display/JWT/Set+field+depending+on+time+passed+since+issue+creation)

Page: [Set priority for issues that have been in a certain status for longer](https://apps.decadis.net/display/JWT/Set+priority+for+issues+that+have+been+in+a+certain+status+for+longer+than+24+hours)  [than 24 hours](https://apps.decadis.net/display/JWT/Set+priority+for+issues+that+have+been+in+a+certain+status+for+longer+than+24+hours)

Page: [Set security level based on groups and project roles the reporter](https://apps.decadis.net/display/JWT/Set+security+level+based+on+groups+and+project+roles+the+reporter+or+creator+are+in)  [or creator are in](https://apps.decadis.net/display/JWT/Set+security+level+based+on+groups+and+project+roles+the+reporter+or+creator+are+in)

Page: [Transition linked issues in currently active sprint](https://apps.decadis.net/display/JWT/Transition+linked+issues+in+currently+active+sprint)

Page: [Transition only a sub-task among several ones](#page-0-2)

Page: [Transition parent issue only when certain issue sub-task types](https://apps.decadis.net/display/JWT/Transition+parent+issue+only+when+certain+issue+sub-task+types+are+done)  [are done](https://apps.decadis.net/display/JWT/Transition+parent+issue+only+when+certain+issue+sub-task+types+are+done)

Page: [Update Cascading Select custom field with a value of the field in](https://apps.decadis.net/display/JWT/Update+Cascading+Select+custom+field+with+a+value+of+the+field+in+parent+issue)  [parent issue](https://apps.decadis.net/display/JWT/Update+Cascading+Select+custom+field+with+a+value+of+the+field+in+parent+issue)

Page: [Update checkboxes custom field if a file has been attached during](https://apps.decadis.net/display/JWT/Update+checkboxes+custom+field+if+a+file+has+been+attached+during+a+transition)  [a transition](https://apps.decadis.net/display/JWT/Update+checkboxes+custom+field+if+a+file+has+been+attached+during+a+transition)

Page: [Validation on issue attachments](https://apps.decadis.net/display/JWT/Validation+on+issue+attachments)

Page: [Validation on MIME types of issue attachments](https://apps.decadis.net/display/JWT/Validation+on+MIME+types+of+issue+attachments)

Page: [Writing a comment to blocked issues when blocking issues are](https://apps.decadis.net/display/JWT/Writing+a+comment+to+blocked+issues+when+blocking+issues+are+resolved)  [resolved](https://apps.decadis.net/display/JWT/Writing+a+comment+to+blocked+issues+when+blocking+issues+are+resolved)

#### <sup>o</sup> [outdated](https://apps.decadis.net/label/outdated)

- [Change parent's status depending on sub-task's summary](https://apps.decadis.net/display/JWT/Change+parent%27s+status+depending+on+sub-task%27s+summary)
	- $\circ$  [example](https://apps.decadis.net/label/example)
	- <sup>o</sup> [post-function](https://apps.decadis.net/label/post-function)
	- o [sub-task](https://apps.decadis.net/label/sub-task)
	- $\circ$  [transition](https://apps.decadis.net/label/transition)
	- <sup>o</sup> [outdated](https://apps.decadis.net/label/outdated)
- [Moving story to "In Progress" when one of its sub-tasks is](https://apps.decadis.net/pages/viewpage.action?pageId=1803271)  [moved to "In Progress"](https://apps.decadis.net/pages/viewpage.action?pageId=1803271)
	- o [example](https://apps.decadis.net/label/example)
	- <sup>o</sup> [post-function](https://apps.decadis.net/label/post-function)
	- $\circ$  [sub-task](https://apps.decadis.net/label/sub-task)  $\circ$  [transition](https://apps.decadis.net/label/transition)
	- <sup>o</sup> [outdated](https://apps.decadis.net/label/outdated)
- [Close parent issue when all sub-tasks are closed](https://apps.decadis.net/display/JWT/Close+parent+issue+when+all+sub-tasks+are+closed)
	- $\frac{1}{6}$  [example](https://apps.decadis.net/label/example)
	- $\circ$  [condition](https://apps.decadis.net/label/condition)
	- <sup>o</sup> [validator](https://apps.decadis.net/label/validator)
	- <sup>o</sup> [post-function](https://apps.decadis.net/label/post-function)  $\circ$  [sub-task](https://apps.decadis.net/label/sub-task)
	- $\circ$  [transition](https://apps.decadis.net/label/transition)
- [Proceed with a task only when all sub-tasks are completed](https://apps.decadis.net/display/JWT/Proceed+with+a+task+only+when+all+sub-tasks+are+completed)
	- <sup>o</sup> [example](https://apps.decadis.net/label/example)
		- $\circ$  [condition](https://apps.decadis.net/label/condition)
		- <sup>o</sup> [validator](https://apps.decadis.net/label/validator)
		- $\circ$  [sub-task](https://apps.decadis.net/label/sub-task)  $\circ$  [transition](https://apps.decadis.net/label/transition)
- [Transition parent issue only when certain issue sub-task types](https://apps.decadis.net/display/JWT/Transition+parent+issue+only+when+certain+issue+sub-task+types+are+done) 
	- [are done](https://apps.decadis.net/display/JWT/Transition+parent+issue+only+when+certain+issue+sub-task+types+are+done)
		- <sup>o</sup> [example](https://apps.decadis.net/label/example)
		- <sup>o</sup> [validator](https://apps.decadis.net/label/validator)
		- <sup>o</sup> [sub-task](https://apps.decadis.net/label/sub-task)
		- $\circ$  [transition](https://apps.decadis.net/label/transition)
- [Restrict parent issue from closing if it has sub-tasks that were](https://apps.decadis.net/display/JWT/Restrict+parent+issue+from+closing+if+it+has+sub-tasks+that+were+created+during+a+given+parent+issue+status)  [created during a given parent issue status](https://apps.decadis.net/display/JWT/Restrict+parent+issue+from+closing+if+it+has+sub-tasks+that+were+created+during+a+given+parent+issue+status)
	- <sup>o</sup> [example](https://apps.decadis.net/label/example)
	- <sup>o</sup> [validator](https://apps.decadis.net/label/validator)
	- <sup>o</sup> [post-function](https://apps.decadis.net/label/post-function)
	- $\circ$  [sub-task](https://apps.decadis.net/label/sub-task)
	- <sup>o</sup> [transition](https://apps.decadis.net/label/transition)
- [Prevent transitioning when there is a blocking issue](https://apps.decadis.net/display/JWT/Prevent+transitioning+when+there+is+a+blocking+issue)
	- o [example](https://apps.decadis.net/label/example)
	- <sup>o</sup> [validator](https://apps.decadis.net/label/validator)
	- <sup>o</sup> [issue-links](https://apps.decadis.net/label/issue-links)
	- [sub-task](https://apps.decadis.net/label/sub-task) <sup>o</sup> [transition](https://apps.decadis.net/label/transition)
	-
- [Enforce certain type of sub-tasks to be "Resolved" to allow](https://apps.decadis.net/pages/viewpage.action?pageId=1803765)  [executing a transition](https://apps.decadis.net/pages/viewpage.action?pageId=1803765)
	- $\circ$  [example](https://apps.decadis.net/label/example)
	- [validator](https://apps.decadis.net/label/validator)
	- $\circ$  [sub-task](https://apps.decadis.net/label/sub-task)
	- <sup>o</sup> [transition](https://apps.decadis.net/label/transition)